#### **EXAMPLE SUPPLY SUPPLY SUPPLY SUPPLY SUPPLY AMERICA'S COMBAT SUPPORT LOGISTICS AGENCY**

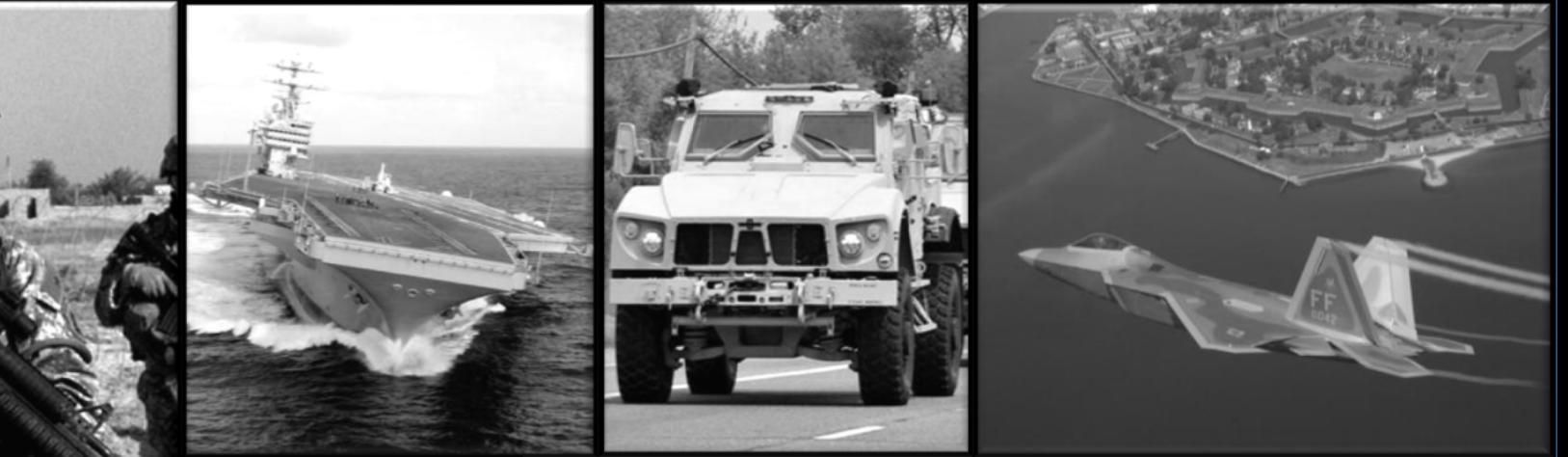

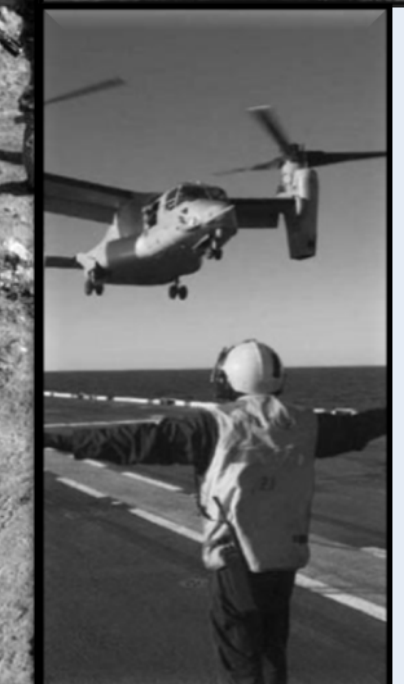

#### How to Enroll In AMPs

WARFIGHTER SUPPORT ENHANCEMENT STEWARDSHIP EXCELLENCE WORKFORCE DEVELOPMENT

**<https://amps.dla.mil/>**

• If you have any questions while completing this guide please call LESO at 1-800-532-9946 or the AMPs helpdesk at 1-855-352-0001 option number 2.

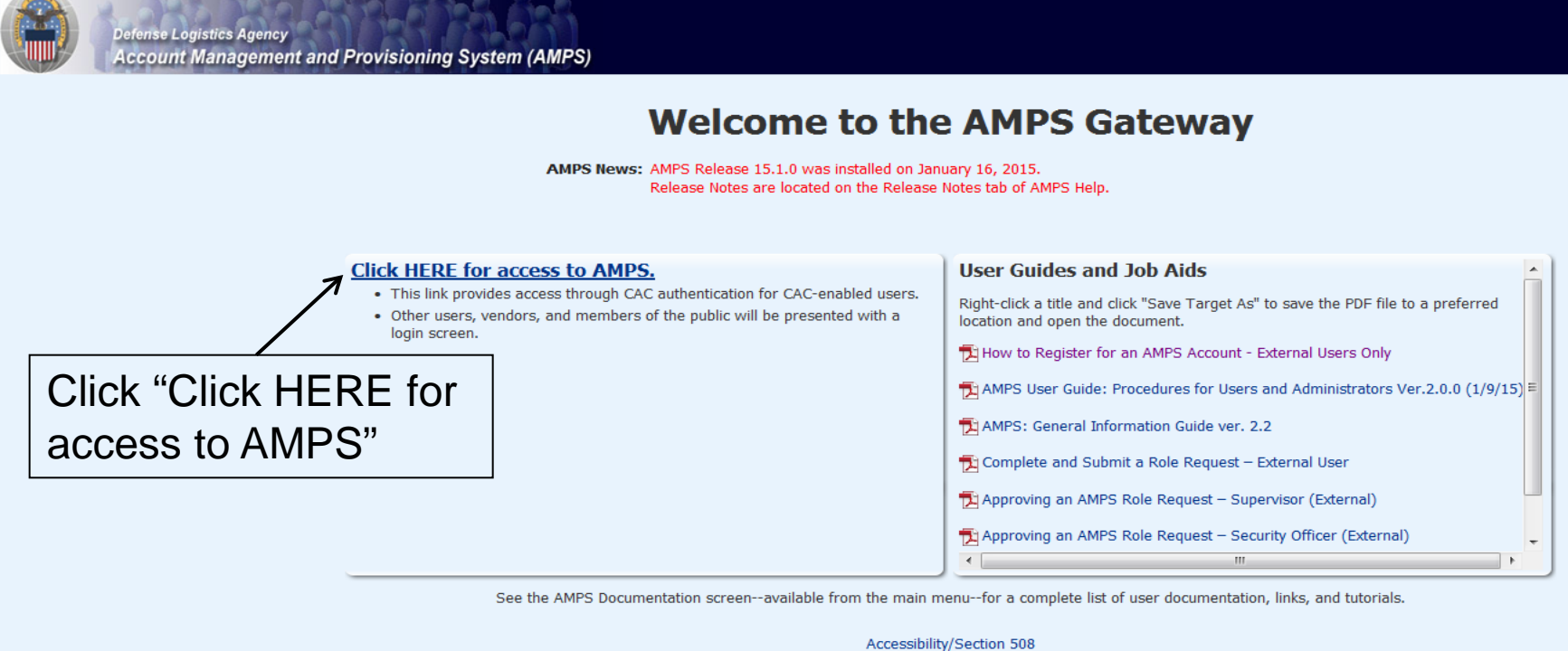

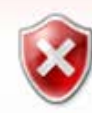

#### There is a problem with this website's security certificate.

The security certificate presented by this website was issued for a different website's address.

Security certificate problems may indicate an attempt to fool you or intercept any data you send to the server.

We recommend that you close this webpage and do not continue to this website.

- Click here to close this webpage.
- Continue to this website (not recommended).
- $\odot$  More information

You will probably see a warning about the security certificate. Click the option to continue to the website.

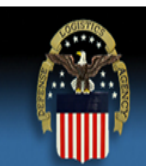

#### Defense Logistics Agency

Single Sign-On Authentication

You are accessing a U.S. Government (USG) Information System (IS) that is provided for USG-authorized use only.

By using this IS (which includes any device attached to this IS), you consent to the following conditions:

- The USG routinely intercepts and monitors communications on this IS for purposes including, but not limited to, penetration testing, COMSEC monitoring, network operations and defense, personnel misconduct (PM), law enforcement (LE), and counterintelligence (CI) investigations.
- At any time, the USG may inspect and seize data stored on this IS.
- Communications using, or data stored on, this IS are not private, are subject to routine monitoring, interception, and search, and may be disclosed or used for any USGauthorized purpose.
- This IS includes security measures (e.g., authentication and access controls) to protect USG interests--not for your personal benefit or privacy.
- Notwithstanding the above, using this IS does not constitute consent to PM, LE, or CI investigative searching or monitoring of the content of privileged communications, or work product, related to personal representation or services by attorneys, psychotherapists, or clergy, and their assistants. Such communication and work product are private and confidential. See User Agreement for details

Click "OK"

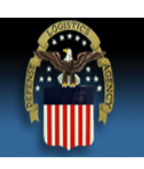

#### **Defense Logistics Agency**

**Single Sign-On Authentication** 

No certificate was detected. If you have a valid DoD, Federal Bridge or ECA certificate and were not prompted to provide it, please contact the Enterprise Help Desk for further assistance. Otherwise, you may log in with yo password below.

First Time User? Click Here to Register

Use this option to register if you have never had a DLA account or if you have a to an existing DLA application but have not registered in AMPS.

#### Forgot your User ID? Click Here

Use this option if you have registered with AMPS in the past but cannot remember your DLA assigned User ID.

#### **Forgot your Password? Click Here**

Use this option if you have registered with AMPS in the past but cannot remember your password.

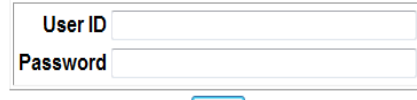

Login

Need Help? Contact the DLA Enterprise Help Desk at DLAEnterpriseHelpDesk@dla.mil, or toll free 855-DLA-0001 (855-352-0001)

**Accessibility Help and Information** 

If this is your first time in AMPs click "First Time User? Click Here to Register"

#### **Account Management and Provisioning System (AMPS)**

#### **AMPS User Registration**

Attention Non-DLA Users: Non-DLA users-also called external users-should choose one of the following User Type buttons:

- I work for another Federal Agency
- I am a Supplier or Vendor to DLA
- I am a member of the Public

This action starts the external user AMPS registration process.

Attention current DLA Users: If you are a current DLA employee, DO NOT CHOOSE any options on this screen. Exit this screen immediately and contact the Enterprise Help Desk at the number listed below for assistance with logging in to AMPS.

If you have a CAC or PIV Card: AMPS supports certificate-based authentication using the Common Access Card (CAC) issued by the DoD, or the Personal Identity Verification card (PIV) issued by supported External Certificate Authority (ECA) and Federal Bridge Certificate Authority (FBCA) vendors. To set up your login to AMPS with either of these authentication methods, you must insert your CAC or PIV card in your computer's Smart Card reader during registration. This action ensures that AMPS can capture and store your authentication credentials from your card. You can then log in to AMPS without a User ID and Password.

#### **Select Your User Type:**

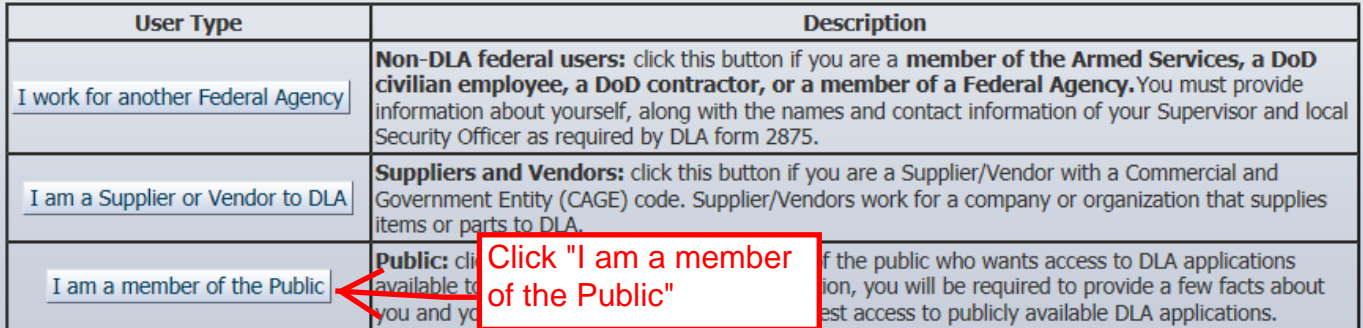

Please contact the Enterprise Help Desk at 855.352.0001 or DLAEnterpriseHelpDesk@dla.mil if you have any questions concerning the use of this System.

Cancel

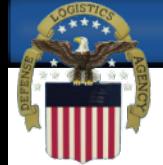

Account Management and Provisioning System (AMPS)

#### **DLA Privacy Act Statement**

Authority: 5 U.S.C. 301, Departmental Regulations; 10 U.S.C. 133, Under Secretary of Defense for Acquisition, Technology, and Logistics; 18 U.S.C. 1029, Access device fraud; E.O. 10450, Security Requirements for Government amended.

**Principal Purpose(s):** Information is used to validate a user's request for access into a DLA system, database or network that has its access requests managed by AMPS.

Data may be provided under any of the DoD "Blanket Routine Uses" published at http://dpclo.defense.gov/privacy/SORNs/blanket routine uses.html **Routine Uses:** 

Disclosure is voluntary; however, if you fail to supply all the requested information you will not gain access to the DLA - Account Management and Provisioning System (AMPS) database. Your identity / security clearance mus Disclosure: AMPS database, and without the requested information verification cannot be accomplished.

Rules for collecting, using, retaining, and safeguarding this information are contained in DLA Privacy Act System Notice S500.55, entitled "Information Technology Access and Control Records" available at **Rules of Use:** http://dpclo.defense.gov/privacy/SORNs/component/dla/index.html

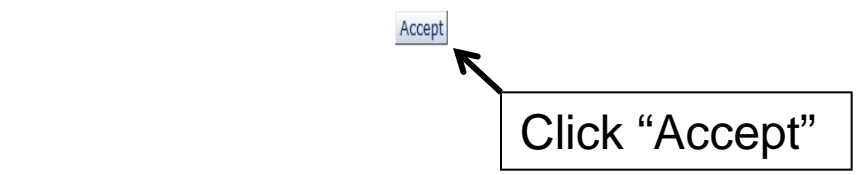

O

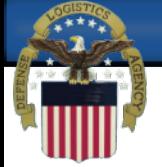

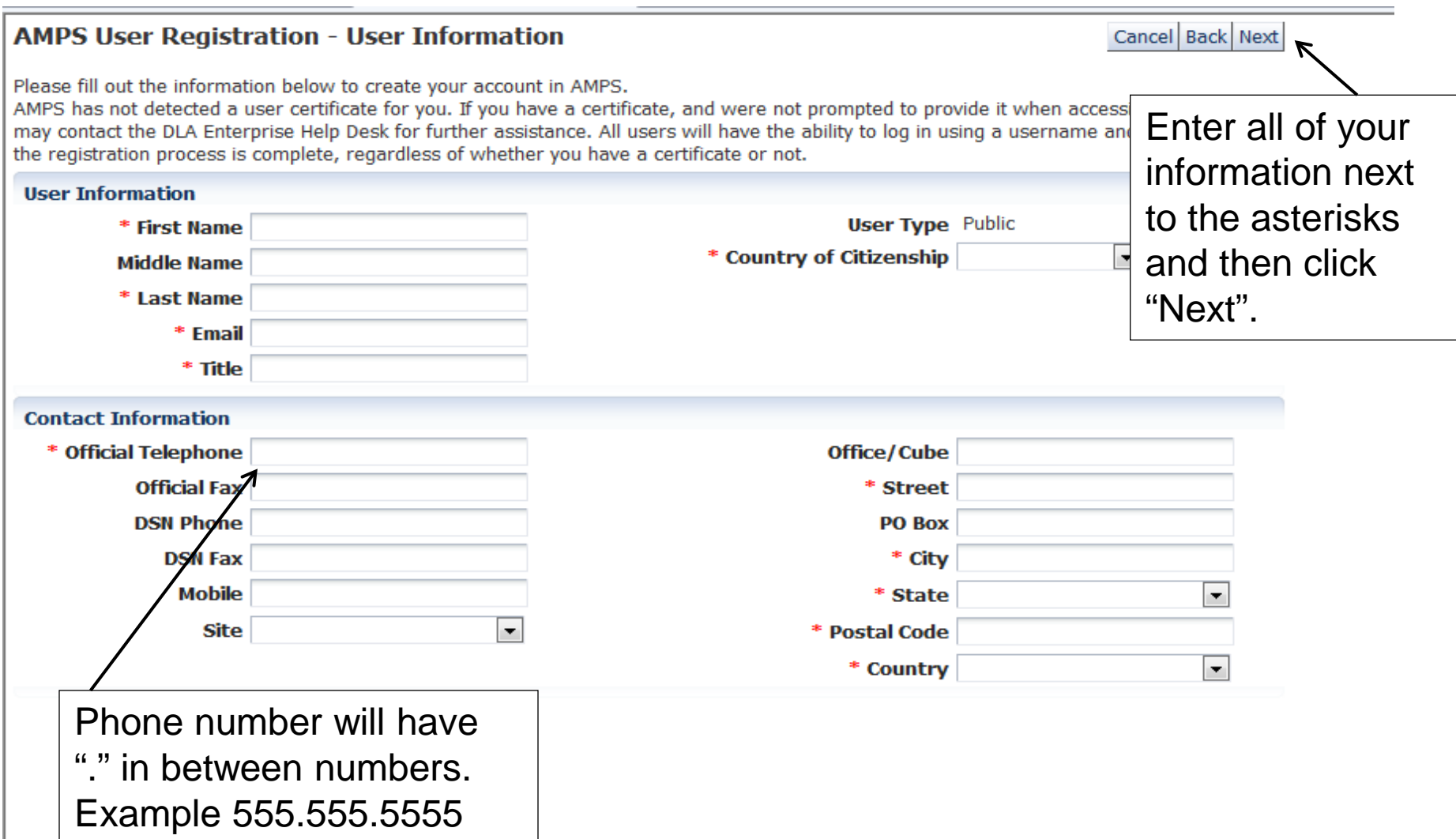

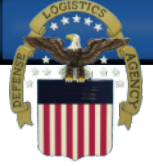

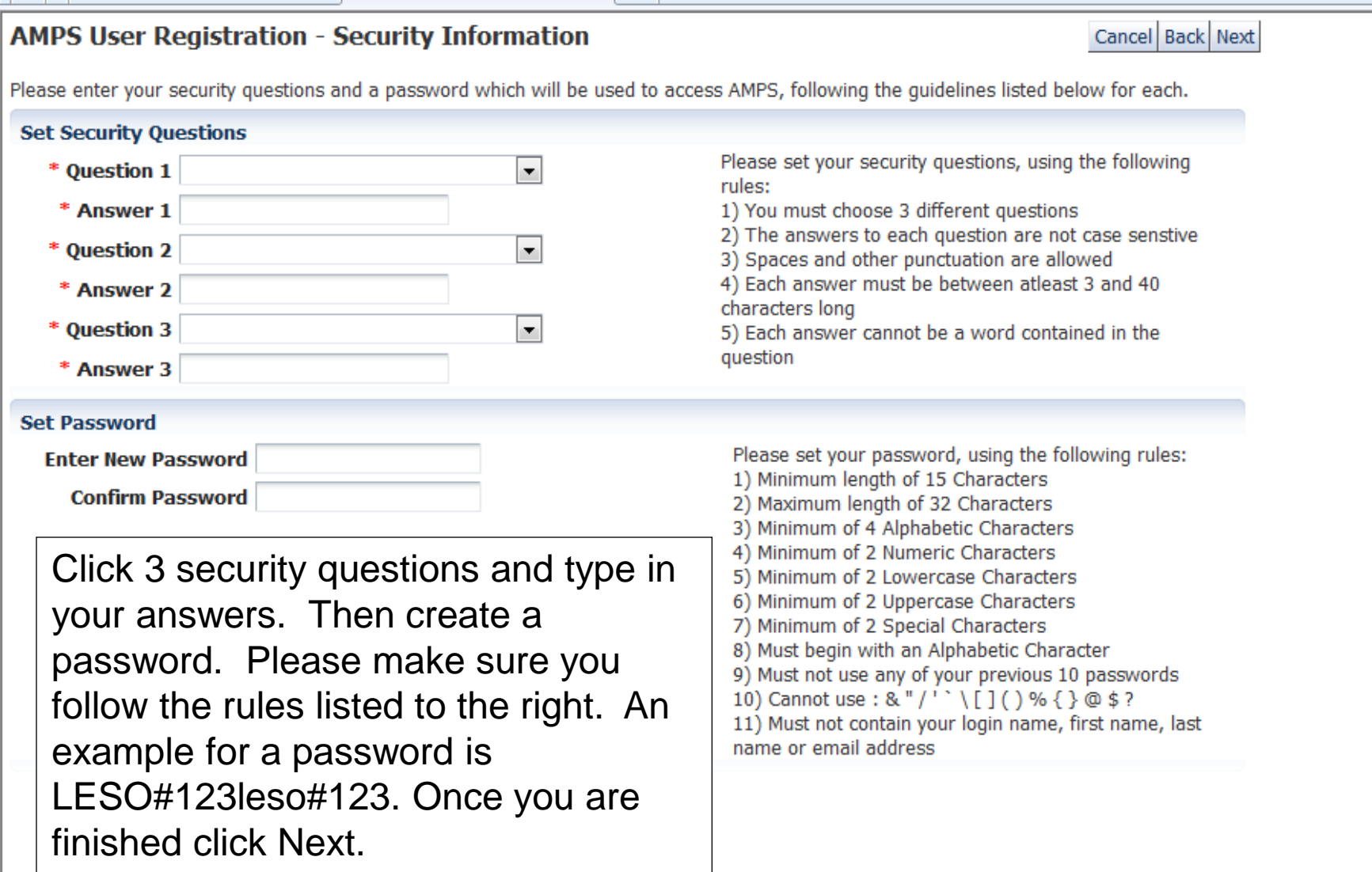

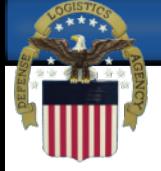

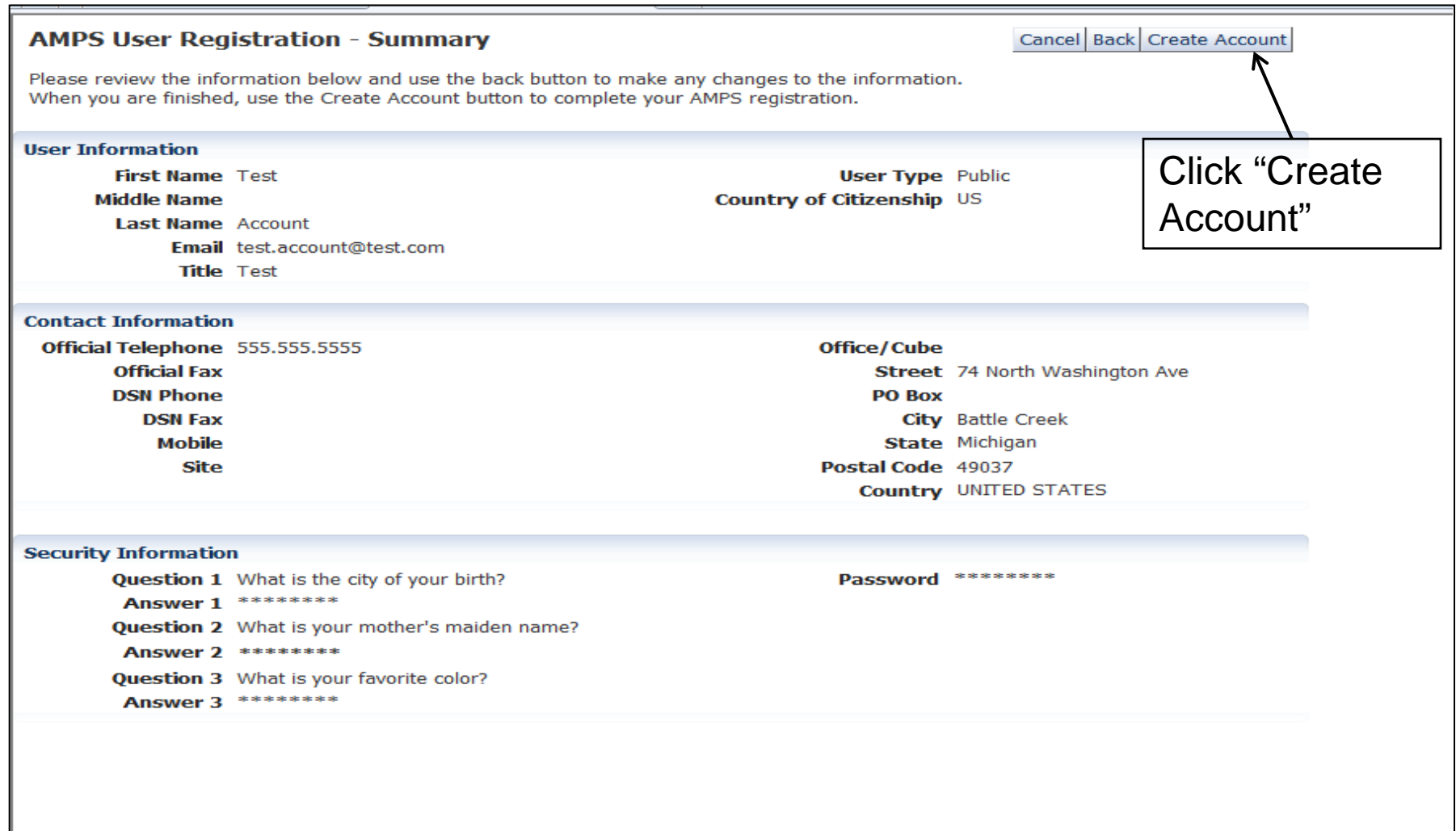

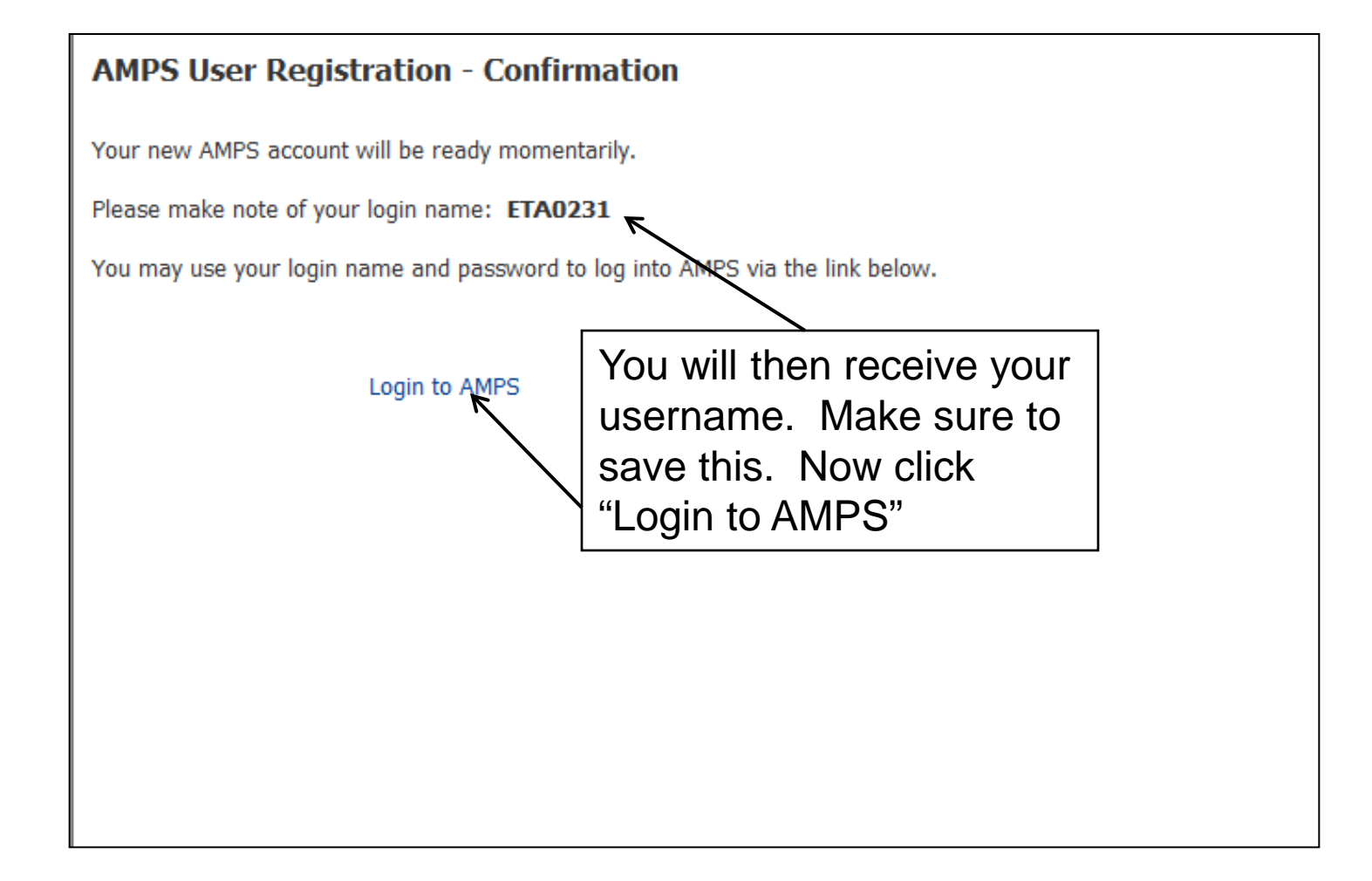

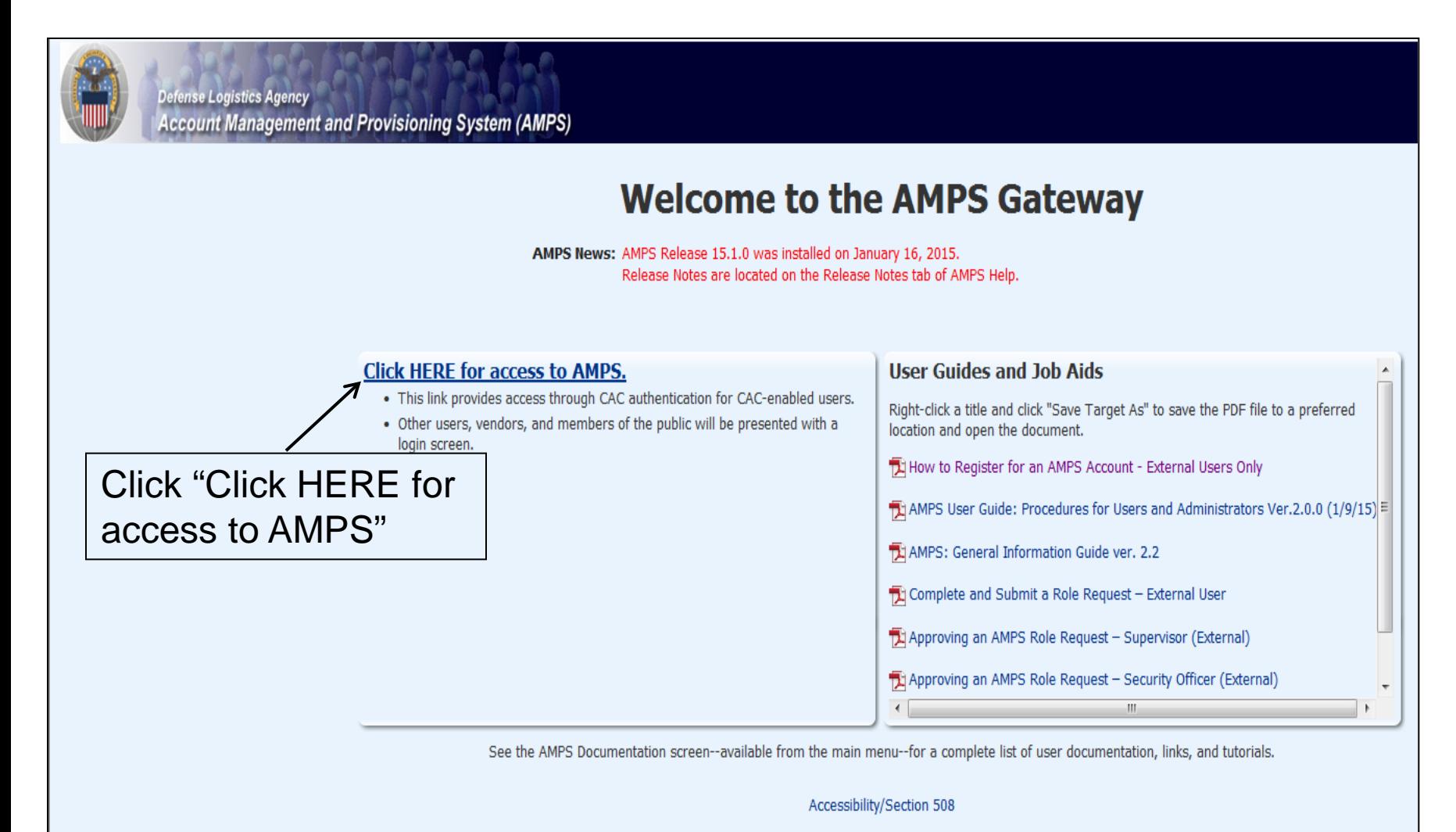

11

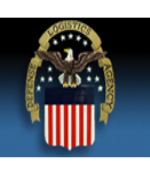

#### **Defense Logistics Agency**

**Single Sign-On Authentication** 

No certificate was detected. If you have a valid DoD, Federal Bridge or ECA certificate and were not prompted to provide it, please contact the Enterprise Help Desk for further assistance. Otherwise, you may log in with yo password below.

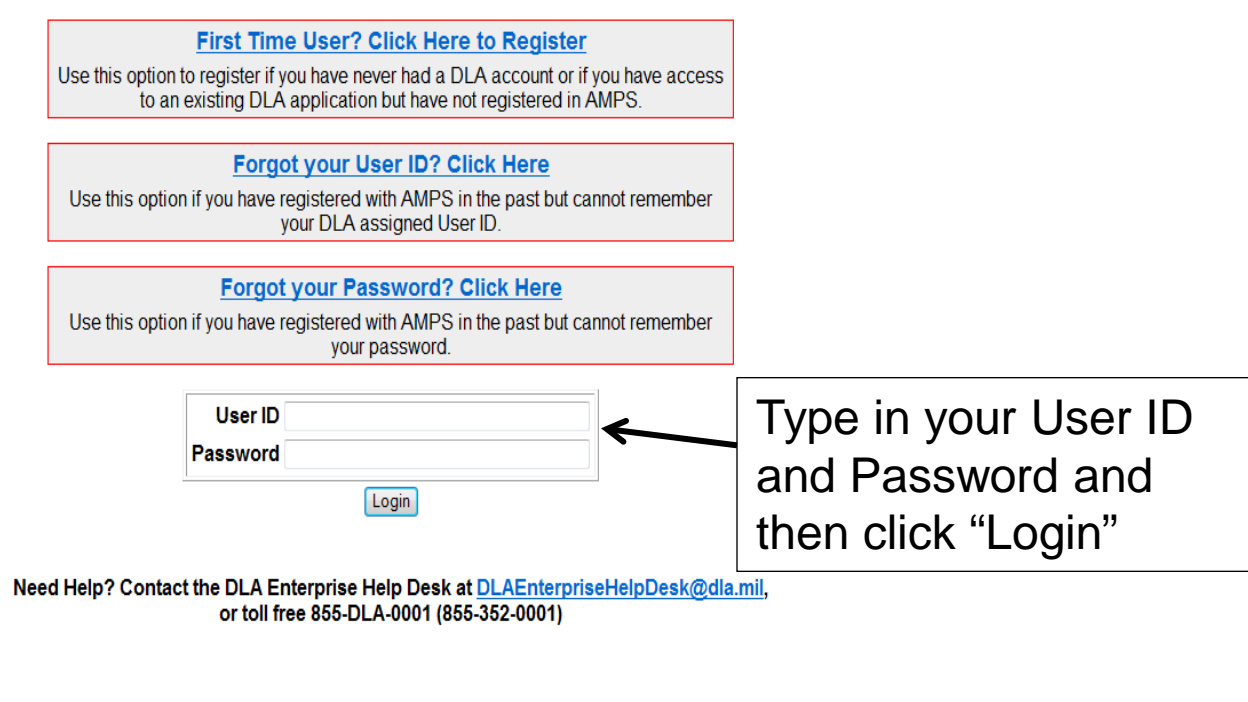

**Accessibility Help and Information** 

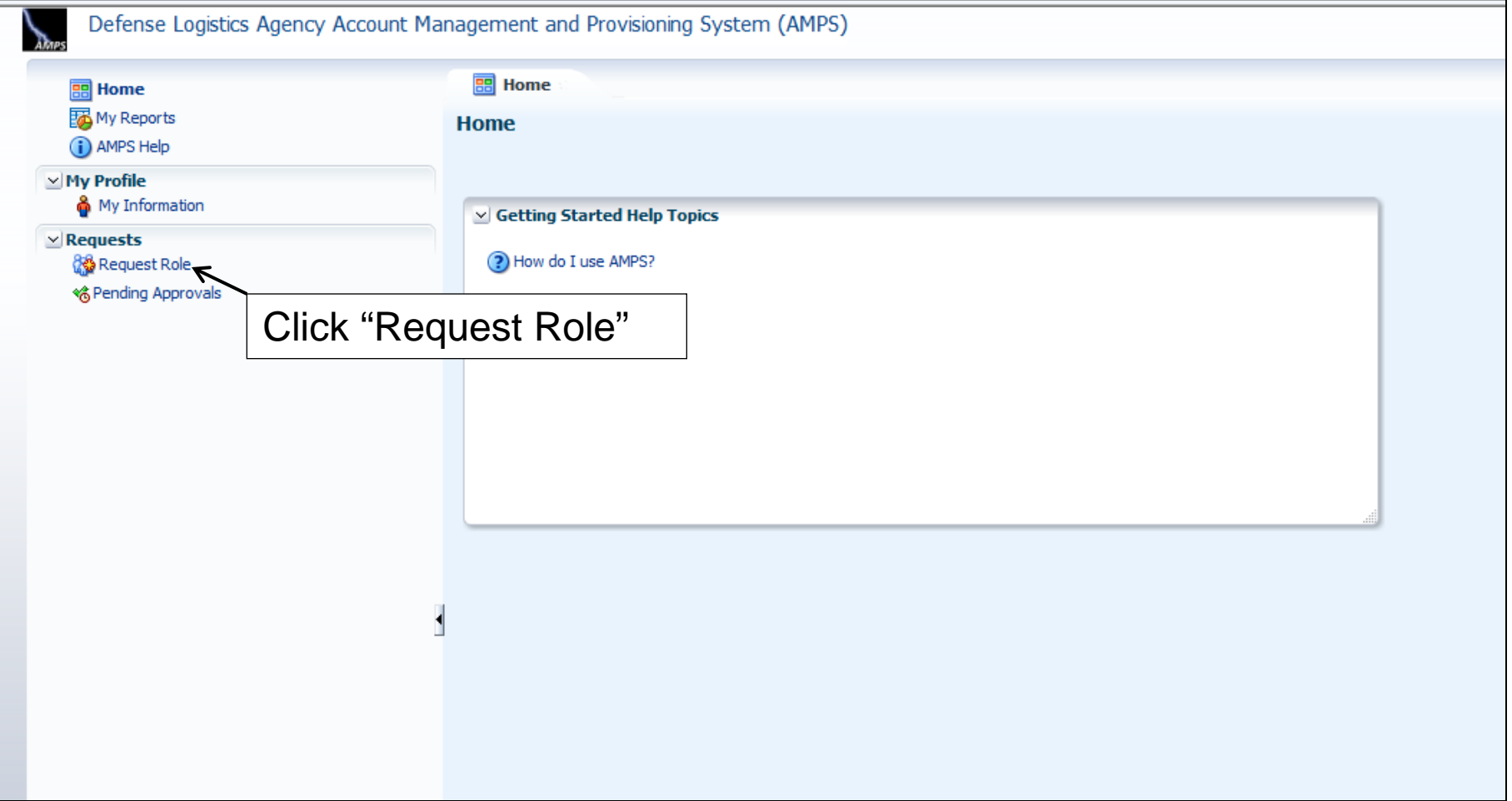

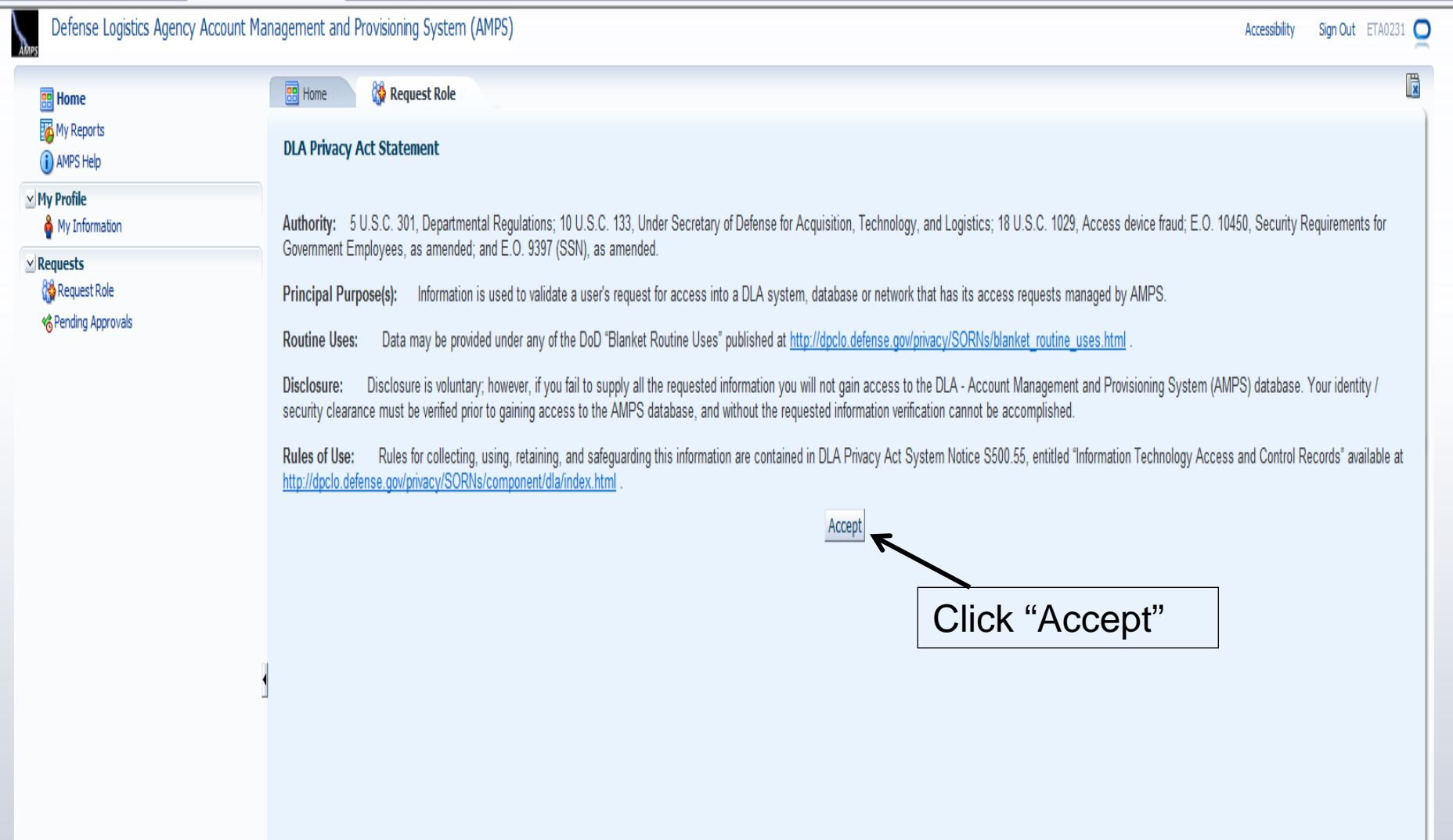

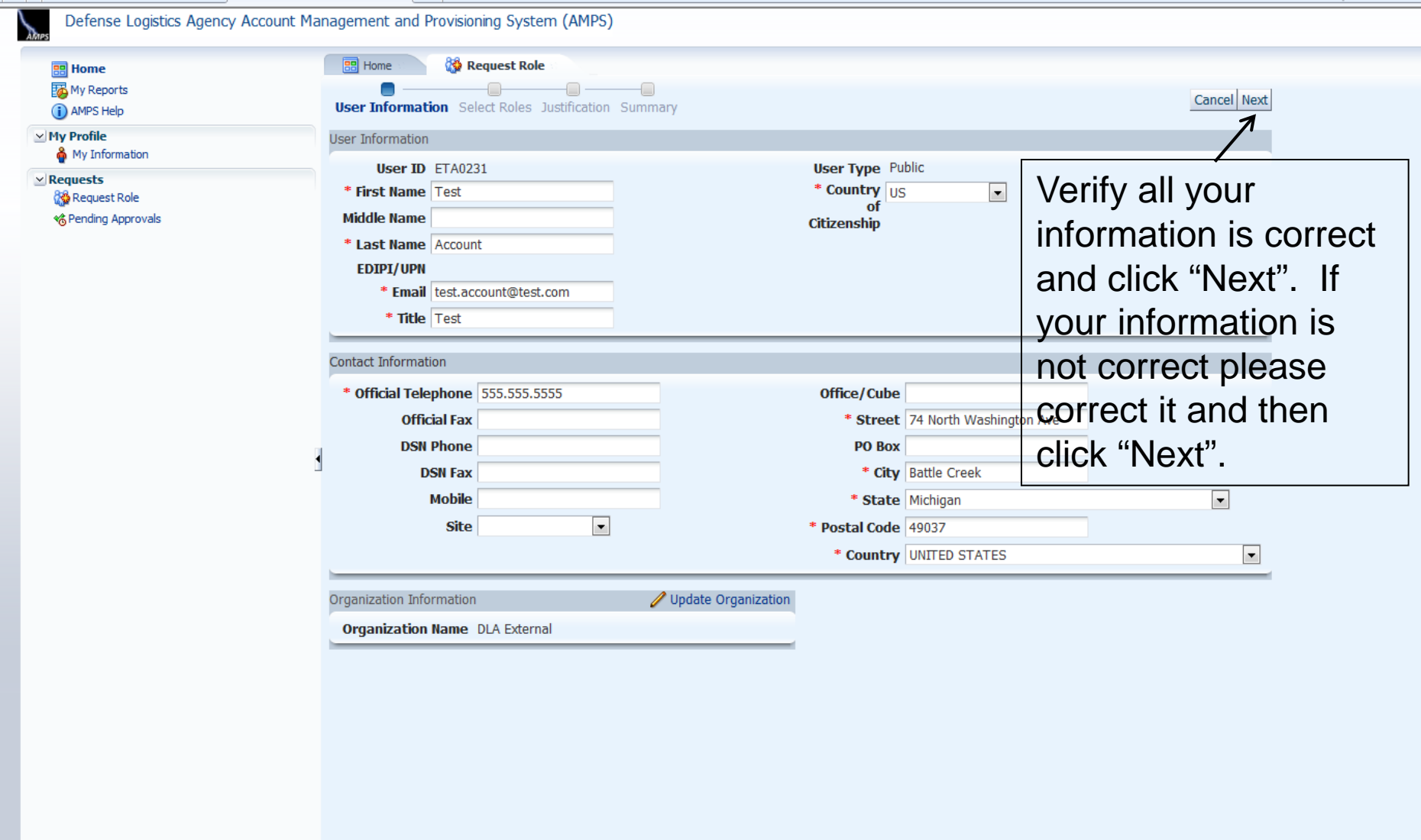

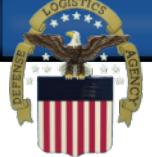

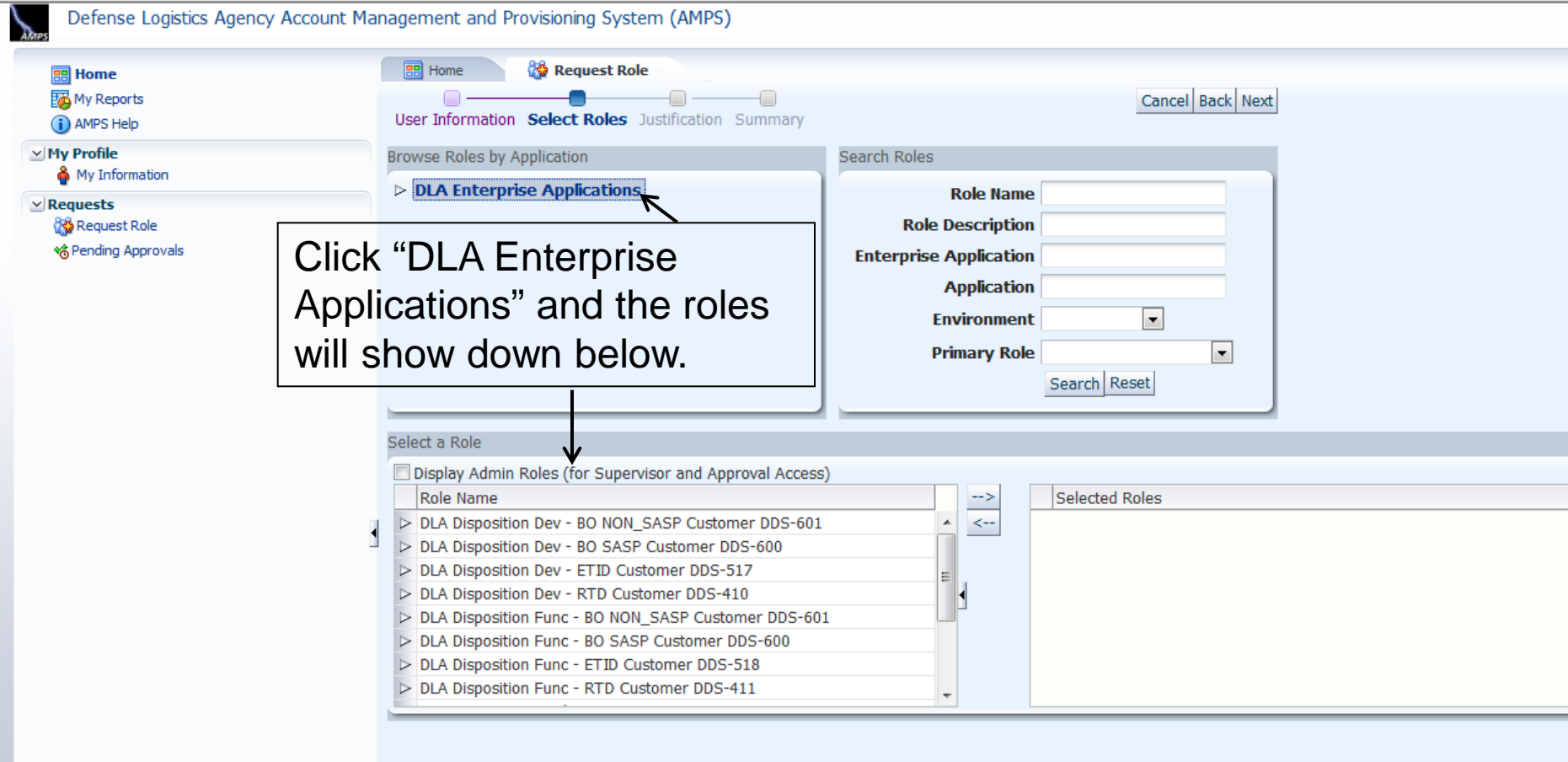

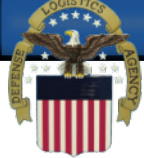

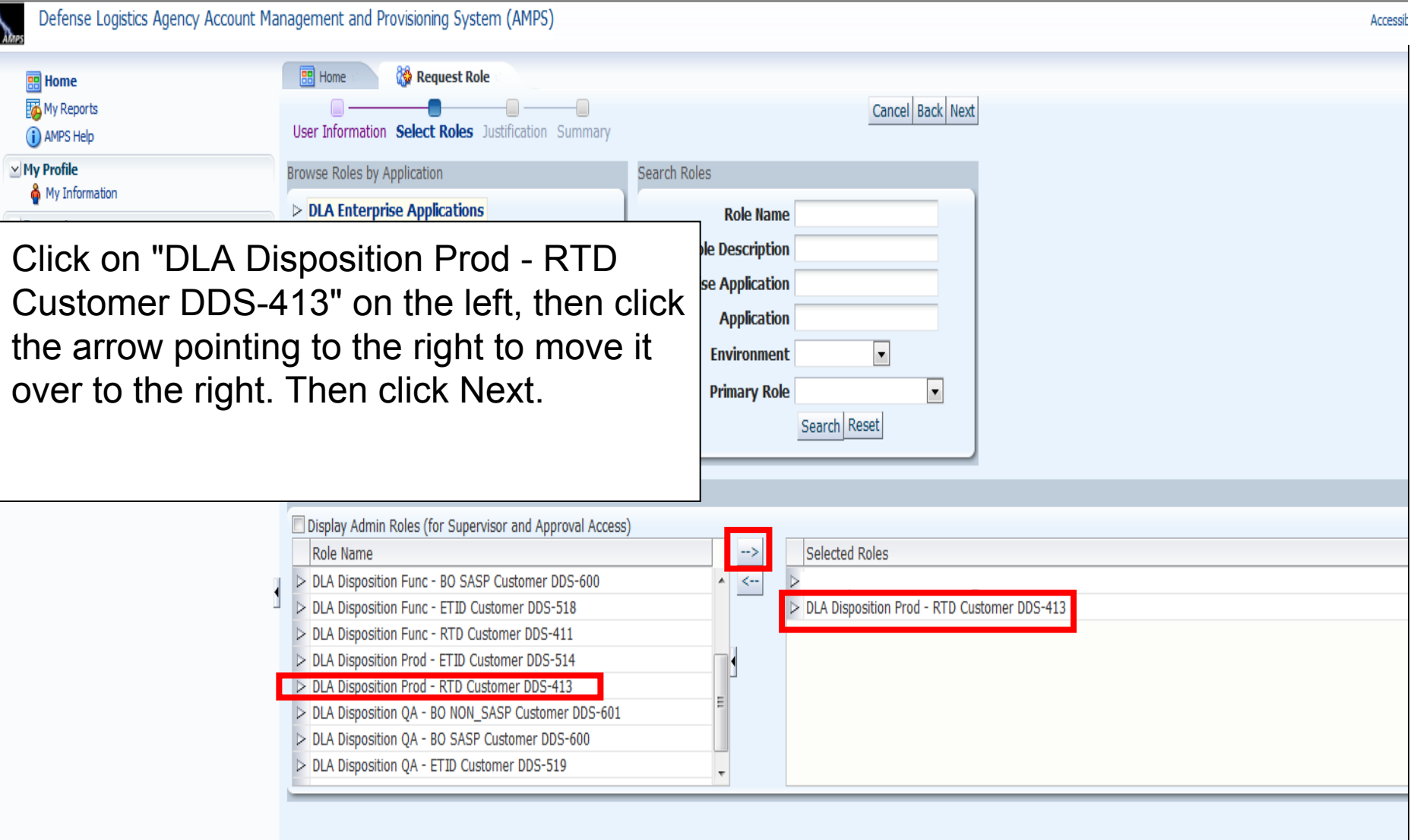

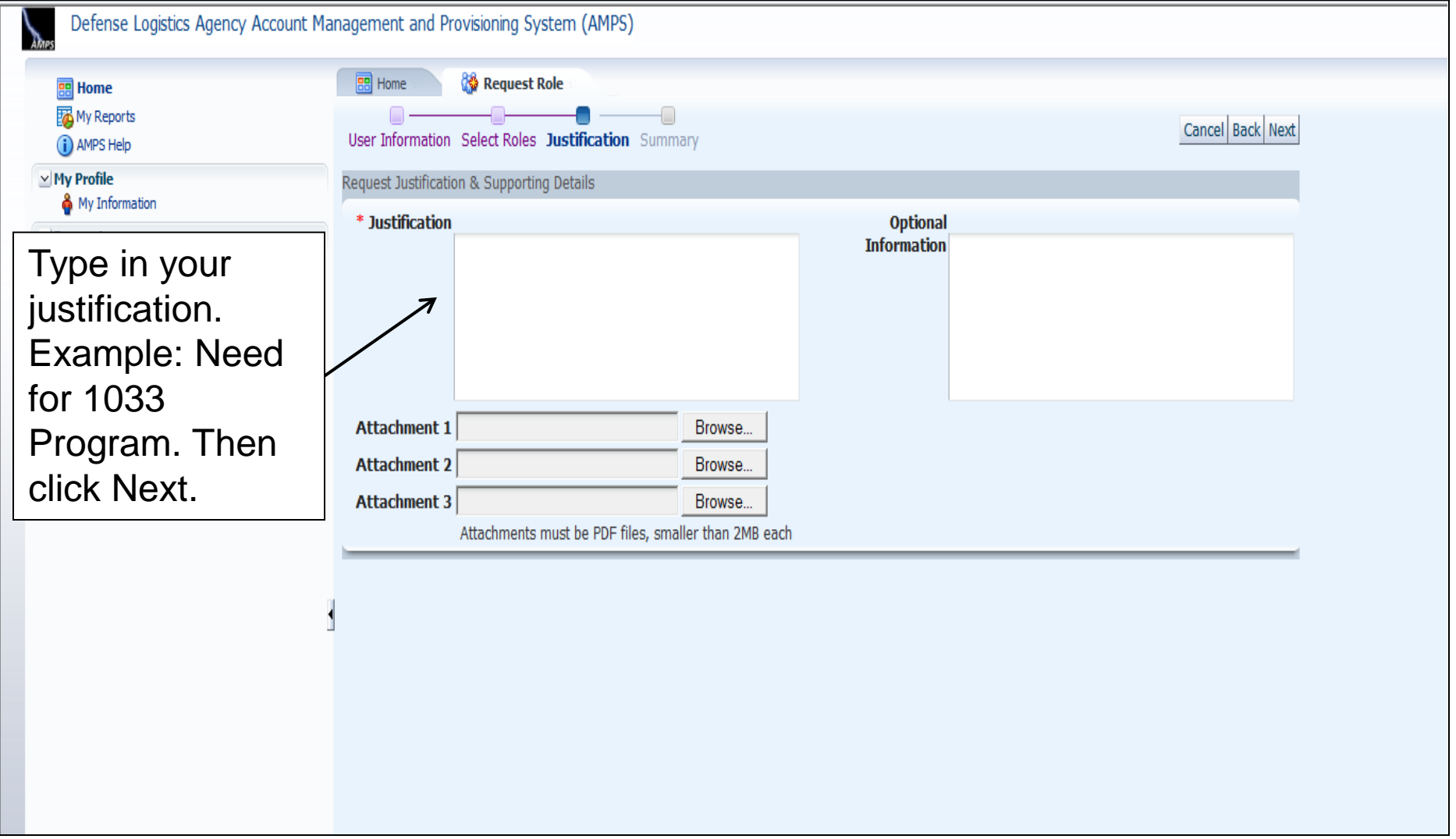

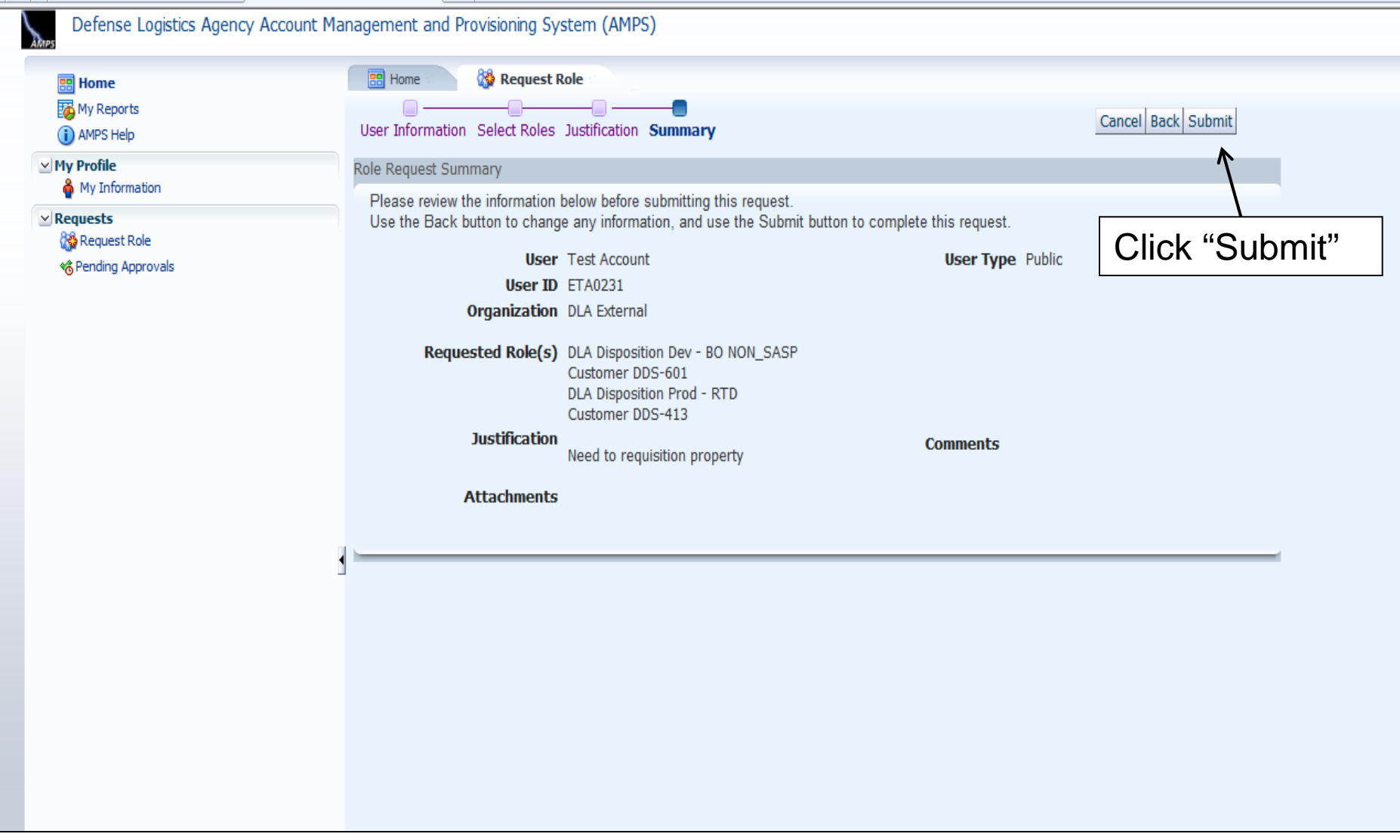